# Élèves créatifs et

### créateurs

#### Livre numérique

#### Séances «inspirer»

Véronique FAVRE, professeur des écoles, Paris 18ème, rue d'Orsel

[veronique.favre@ac-paris.fr](mailto:veronique.favre@ac-paris.fr)

[doigtdecole.com](http://www.doigtdecole.com) and the evairaunik

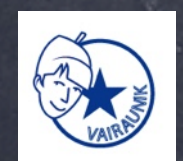

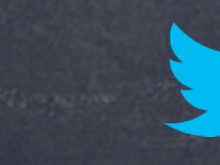

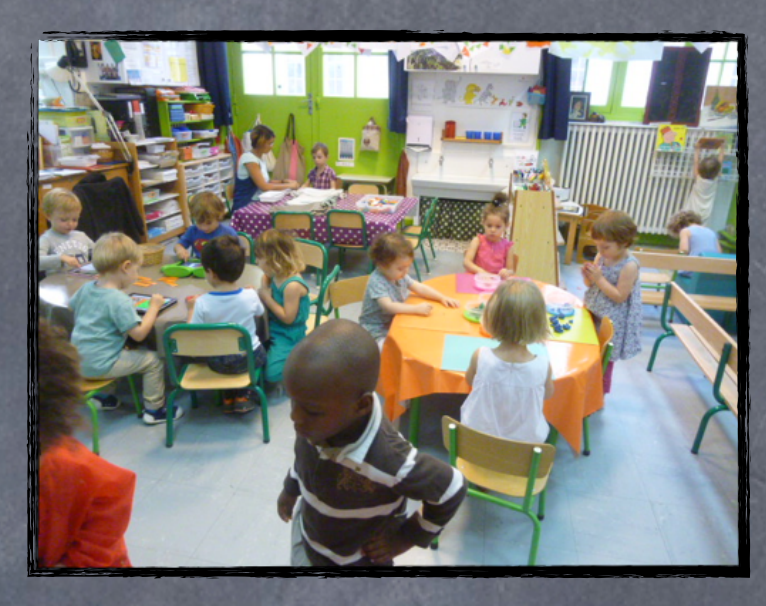

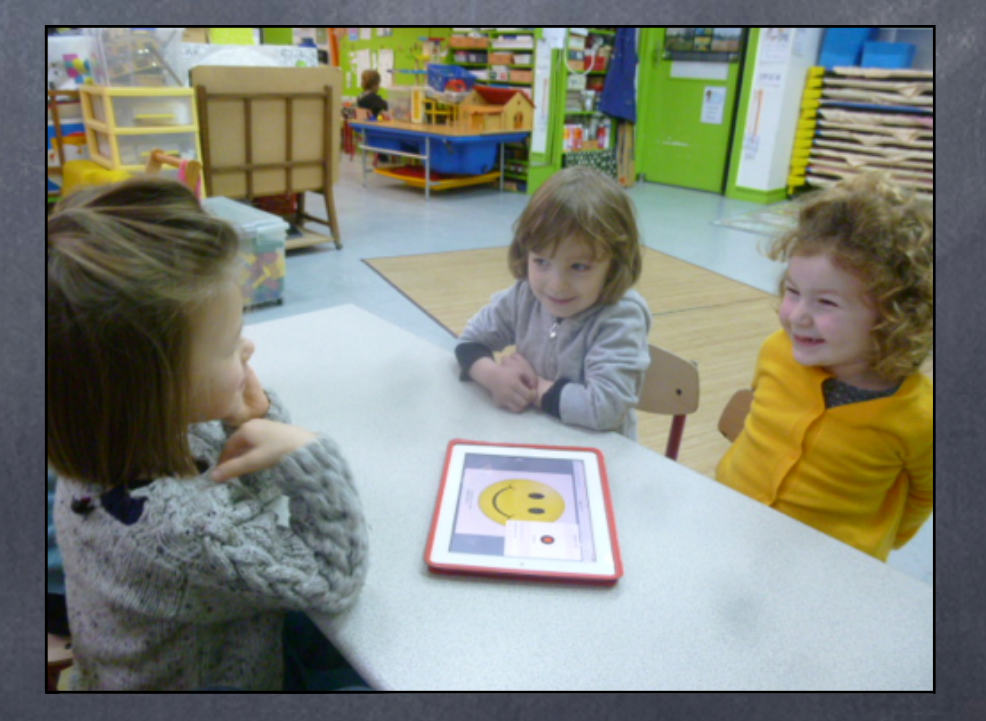

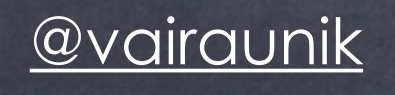

### Produire des contenus : QUI et pour QUI ?

#### Carte mentale

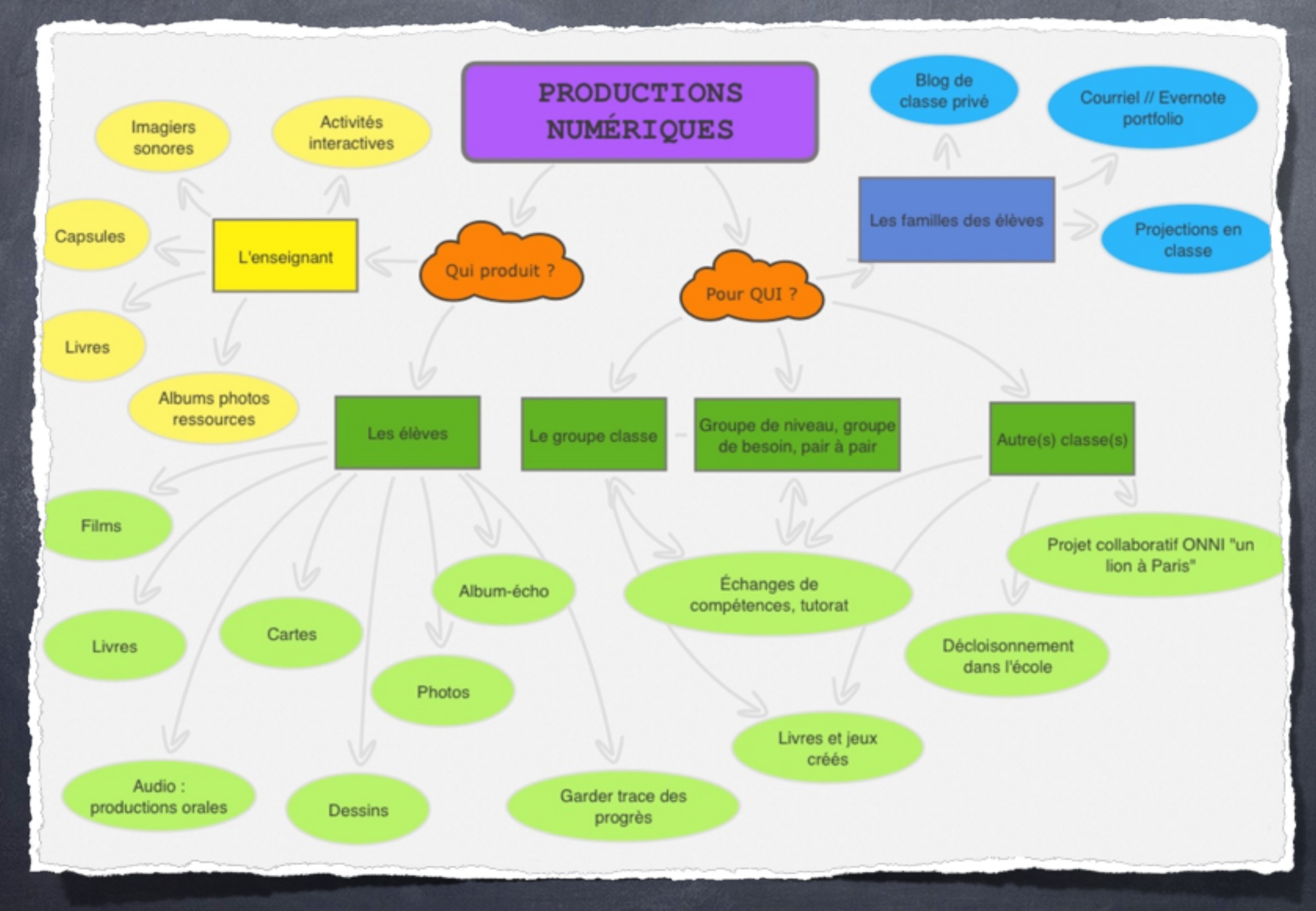

# Produire des ressources et des objets numériques

 $\odot$  livres, eBooks

**ø films** d'animation

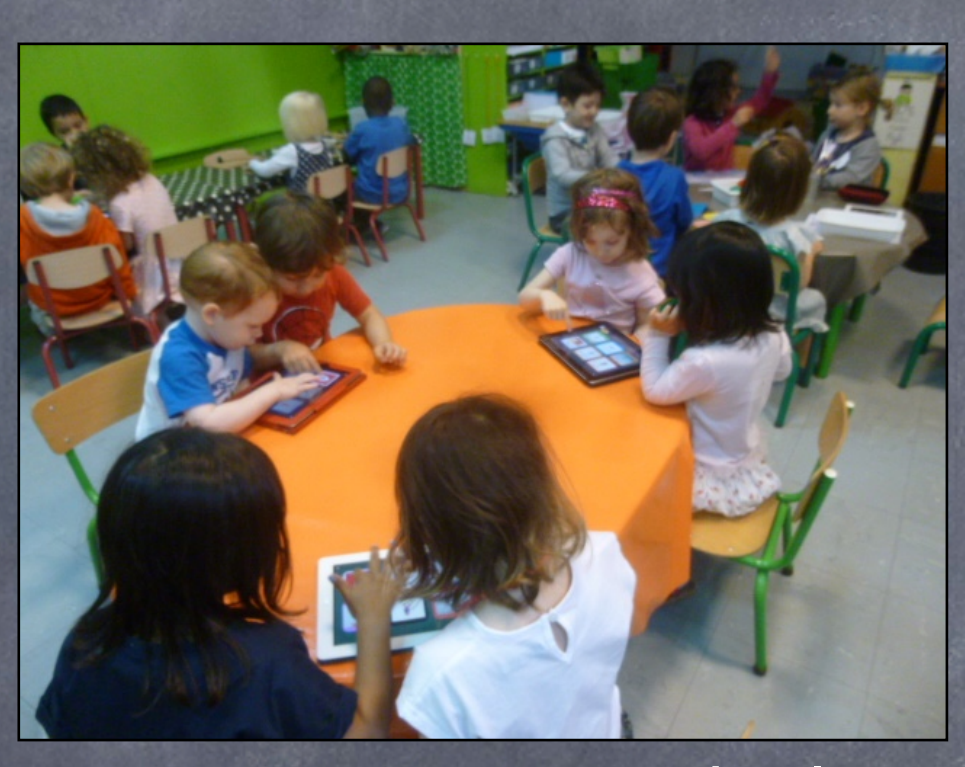

capsules audio, enregistrements de l'oral (expression sur des œuvres d'art, poèmes, histoires, comptines, moments vécus ...)

**ø jeux** et activités interactives

# Créer des livres

 $\bullet$  raconter : compte-rendu ou fiction mémoriser, se souvenir  $\bullet$  transmettre collaborer inventer, imaginer

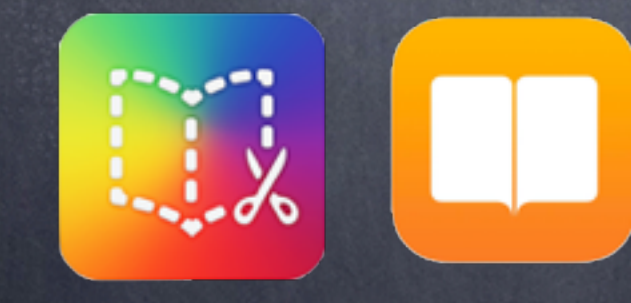

iBooks

BookCreator

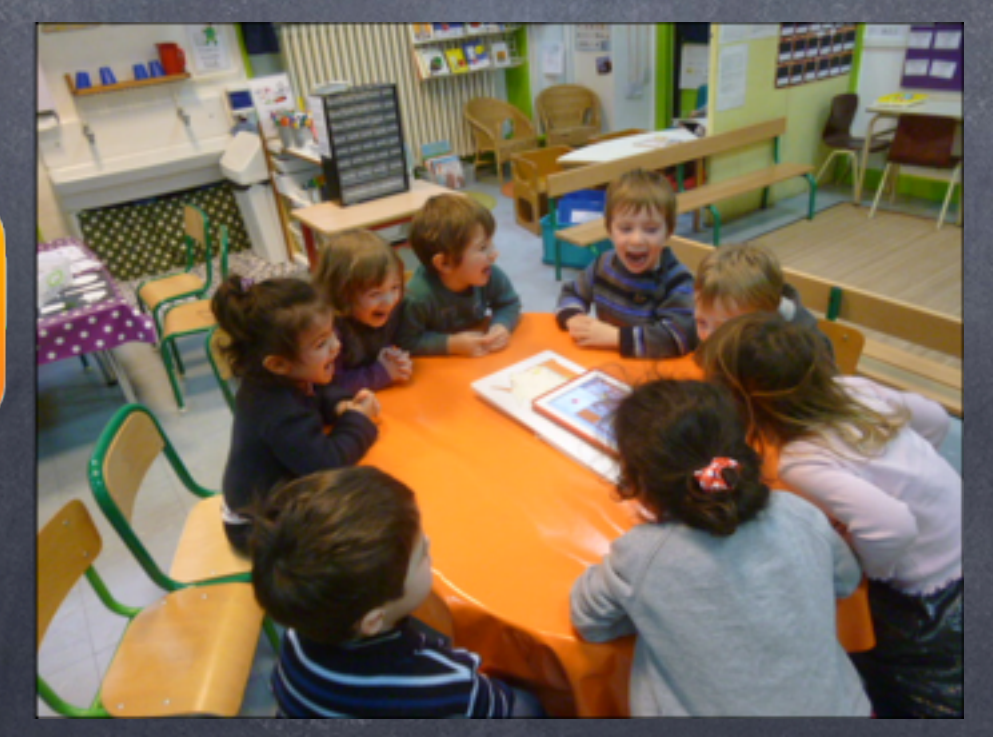

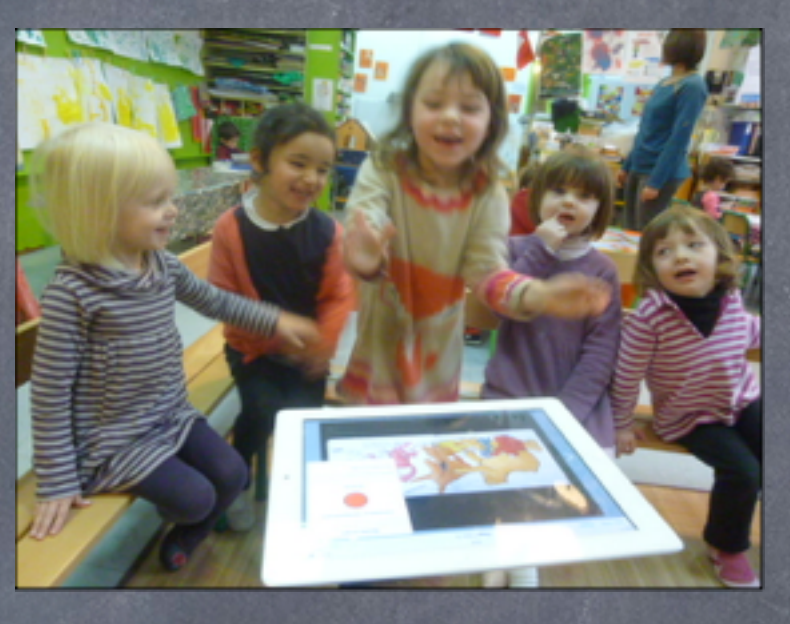

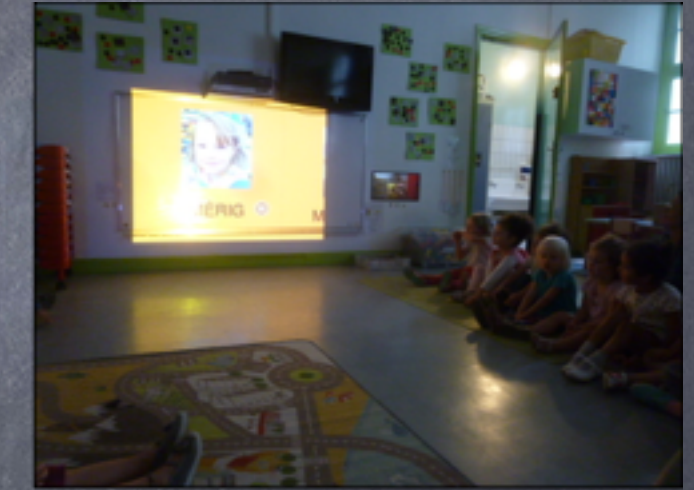

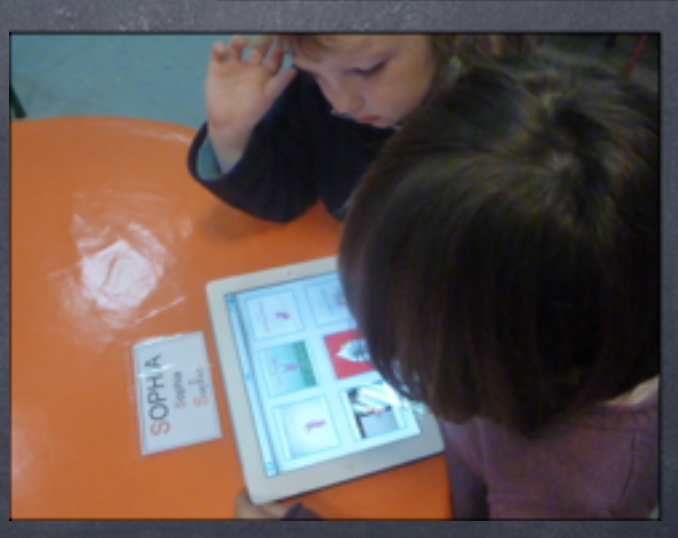

# Accéder à ses livres

### numériques

Sur l'iPad, iBooks permet de lire / écouter ses livres ou tout livre acheté, téléchargé

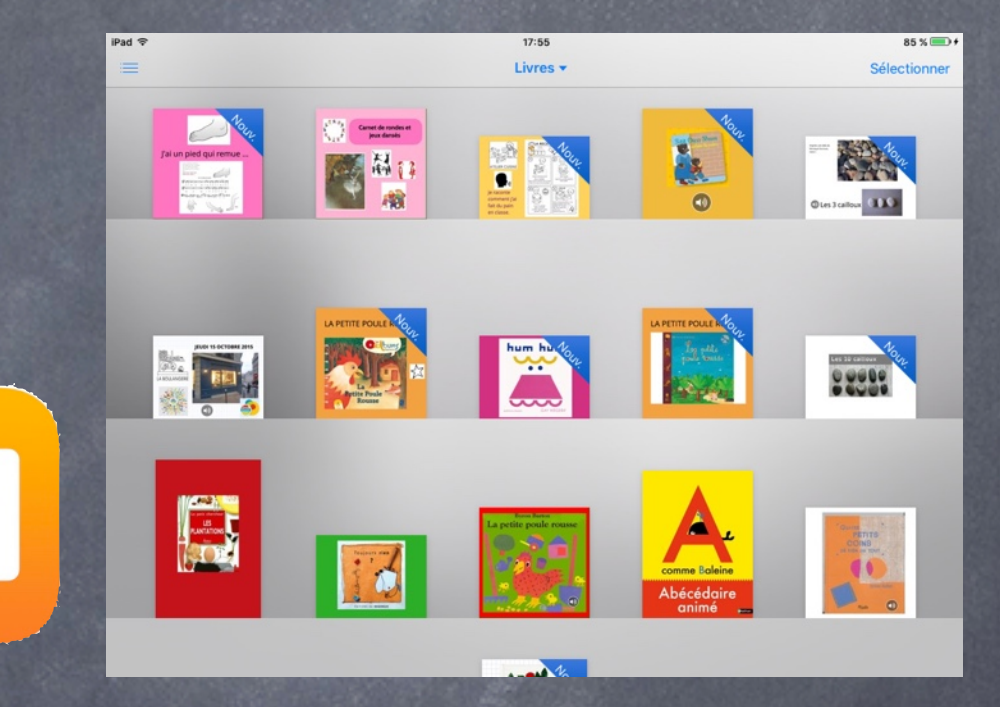

On peut lire ses livres sur un ordinateur aussi, PC ou Mac

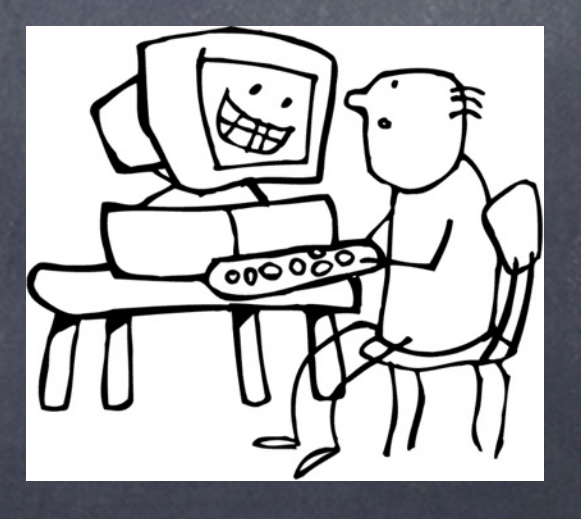

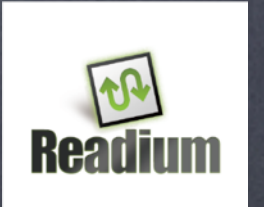

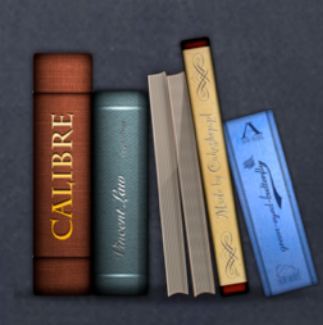

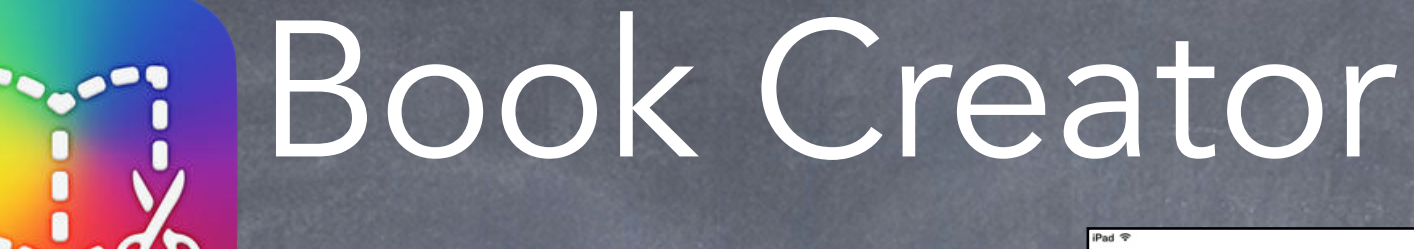

On peut insérer : des images, photos,  $\bullet$  des formes des dessins, de l'écriture manuscrite du texte, de l'écrit des sons, musique

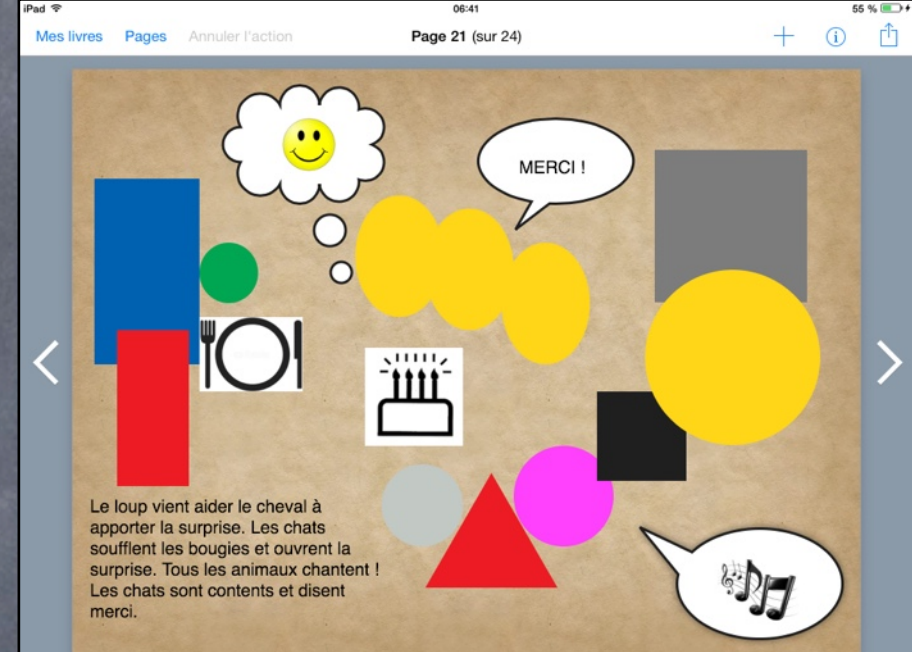

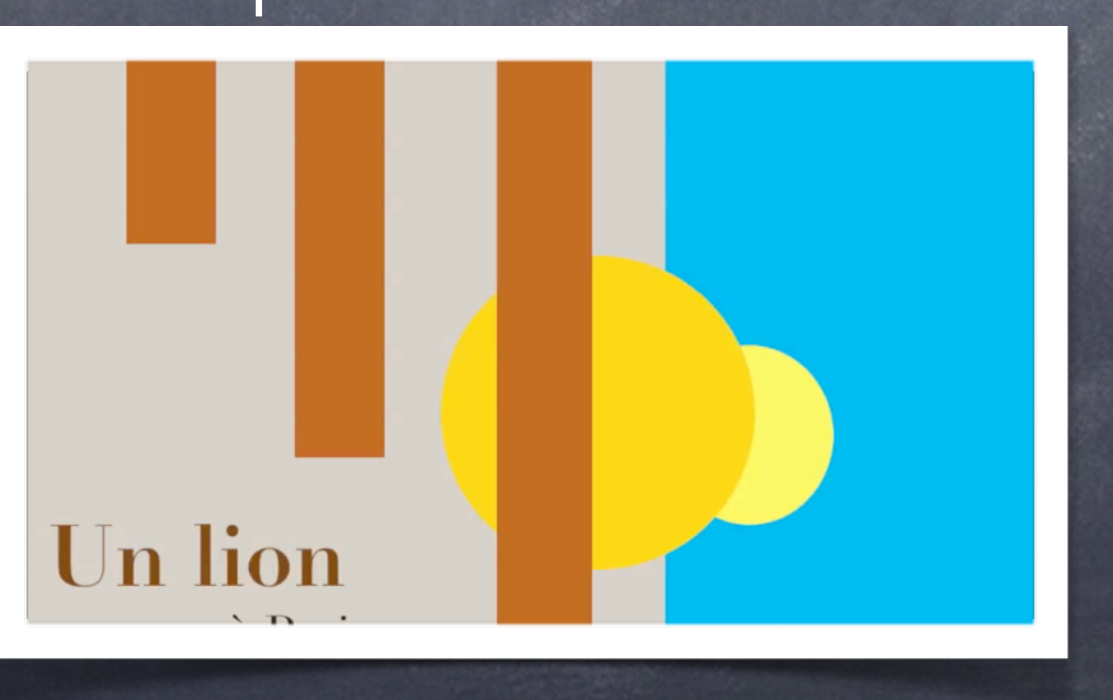

### Insérer des images (1)

Insérer des formes géométriques

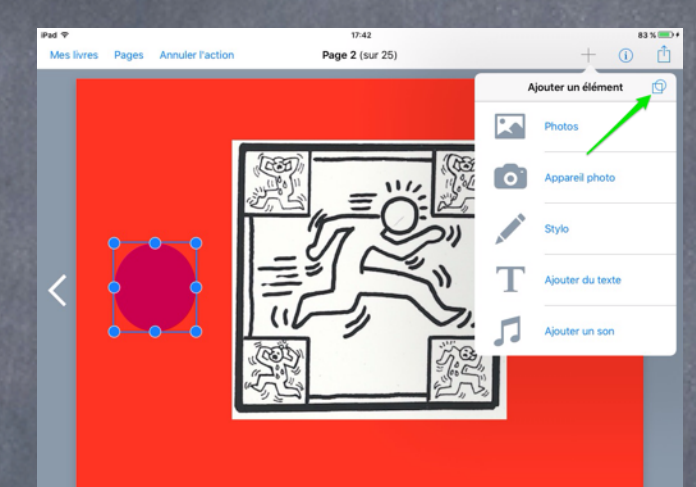

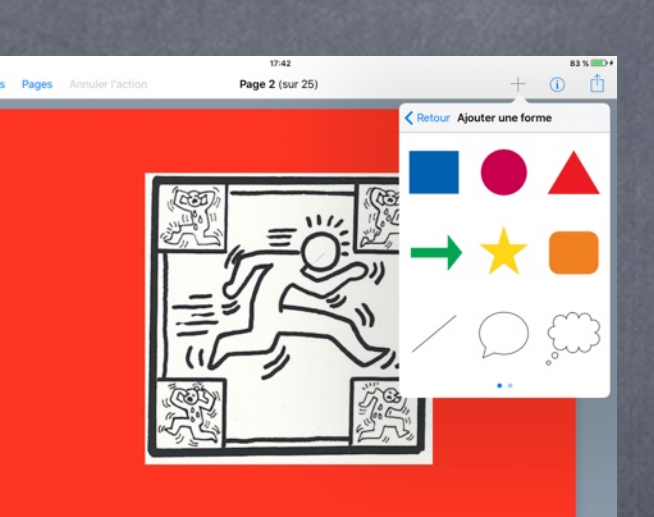

#### pour transposer un album existant de manière codée

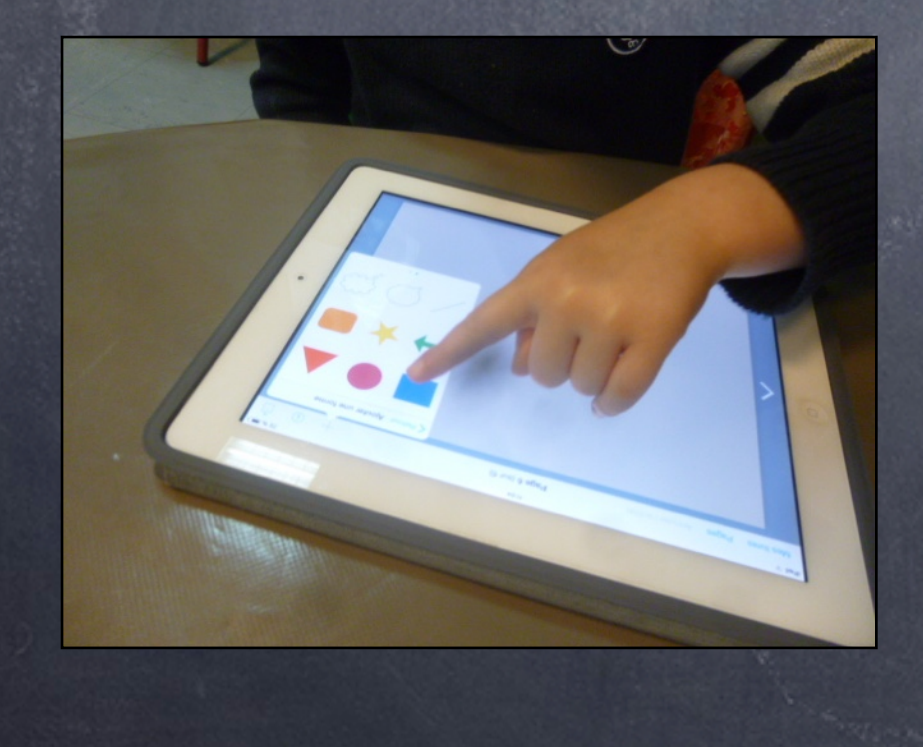

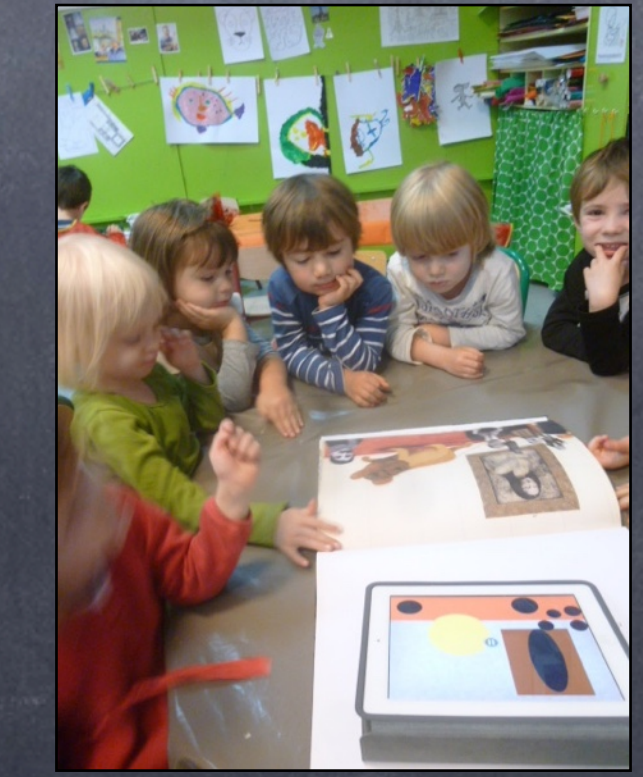

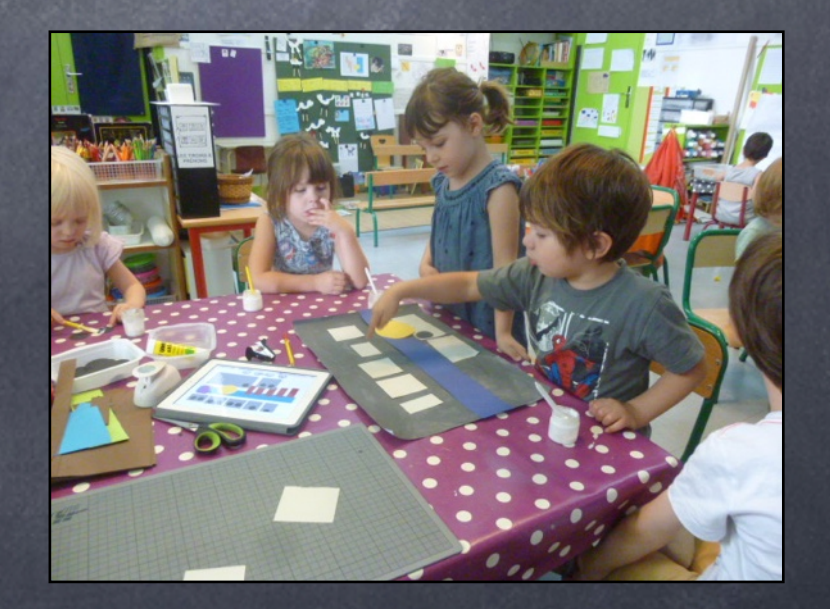

### Insérer des images (2)

**Insérer des photos (vécu de la** classe), des images recherchées sur internet [albums créés] ou des

vidéos !

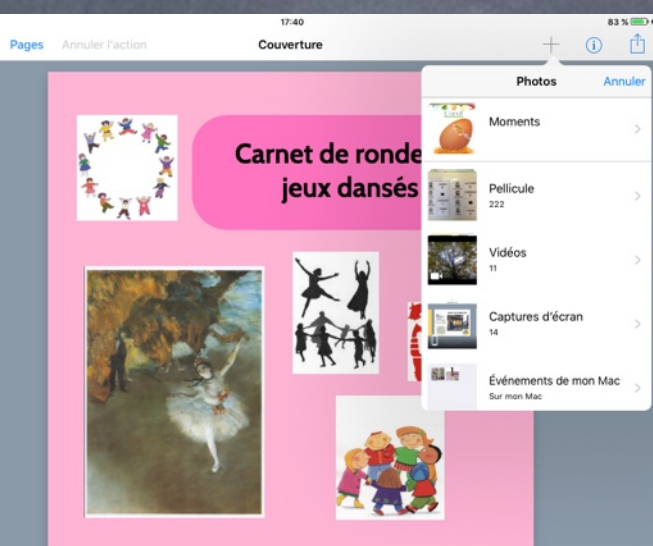

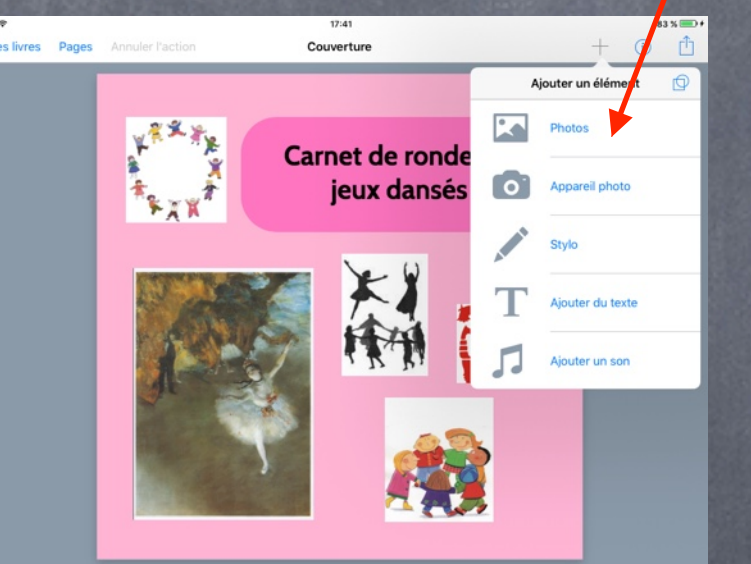

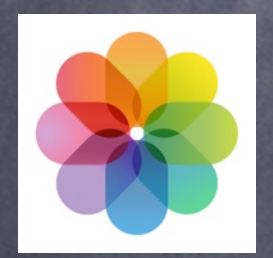

**& Prendre des photos sur le moment** avec l'appareil photo de l'iPad, en

#### direct

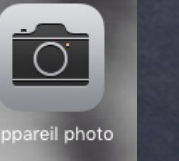

**VOICI MA CLASSE** 

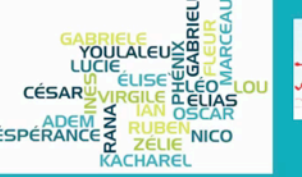

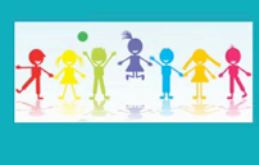

SEPTEMBRE 2015,

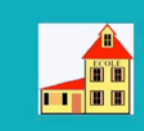

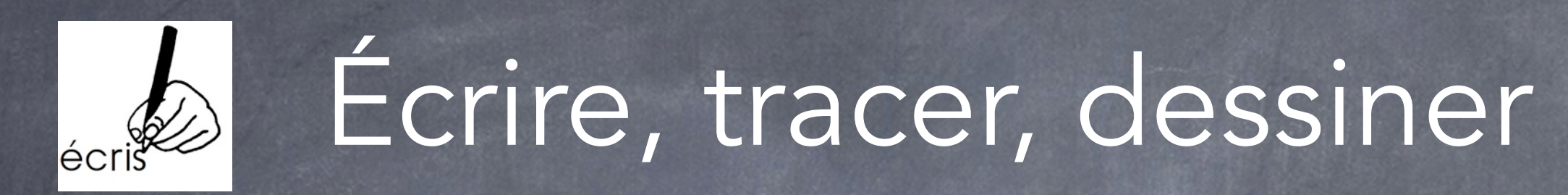

**Personnaliser son livre, couleurs,** taille du trait etc

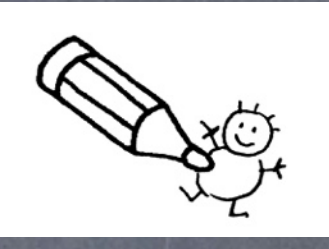

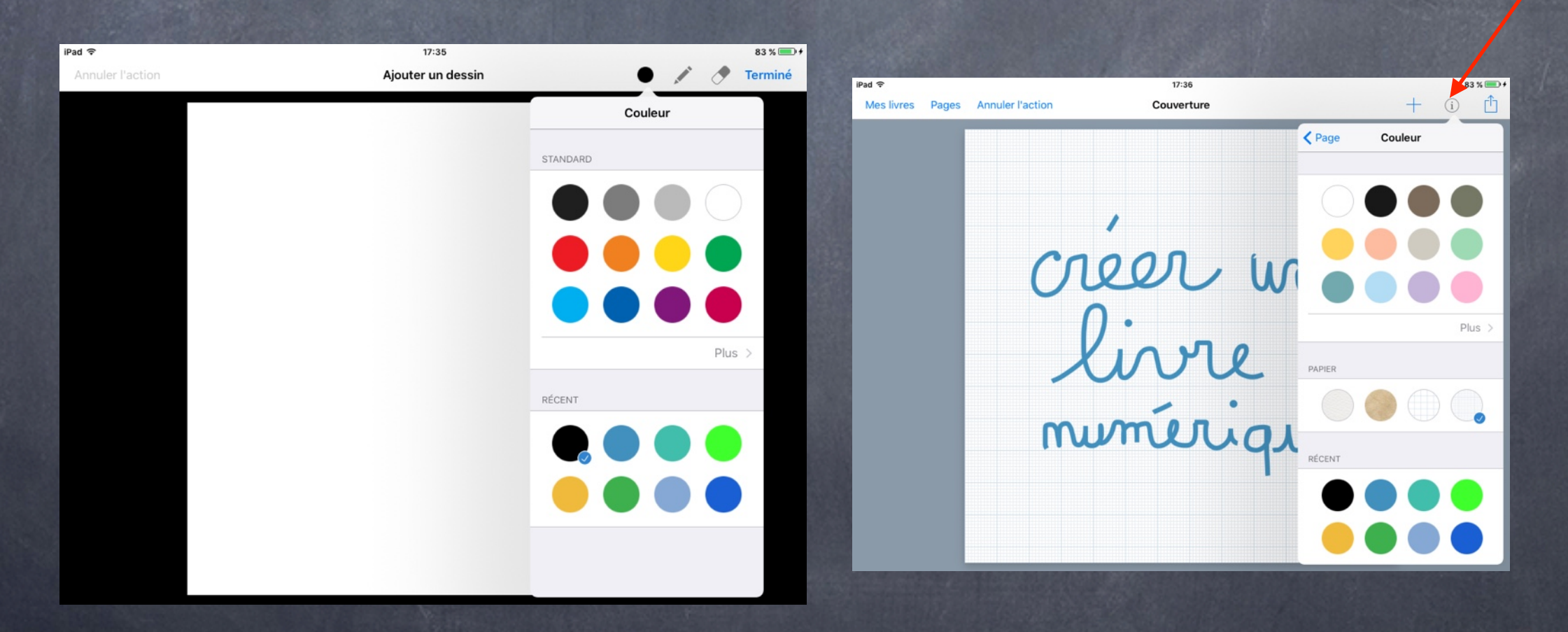

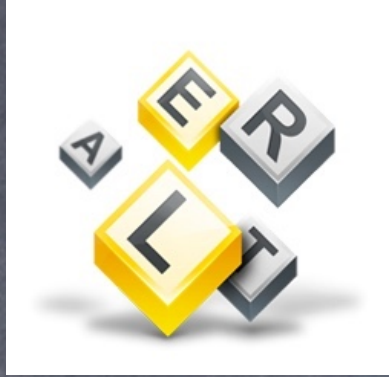

### Insérer de l'écrit

#### Saisir du texte à l'aide du clavier virtuel

#### **Copier un modèle ou expression** écrite

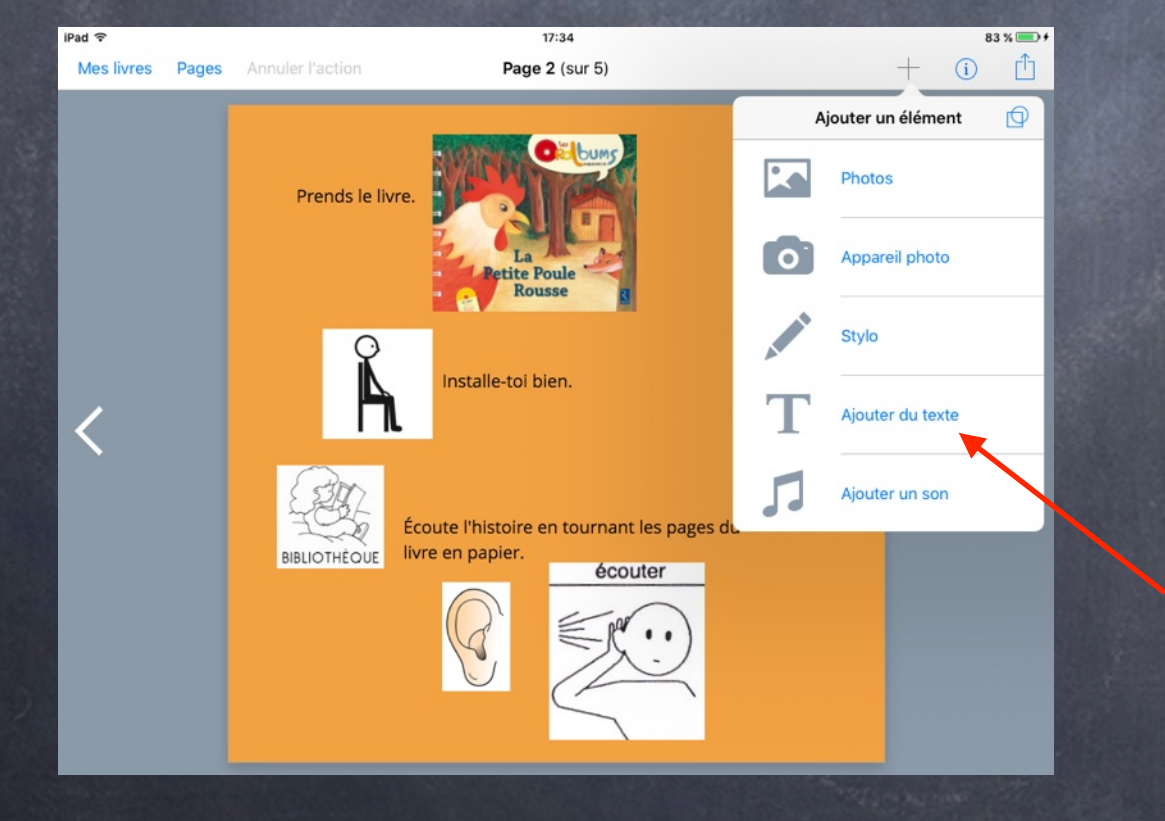

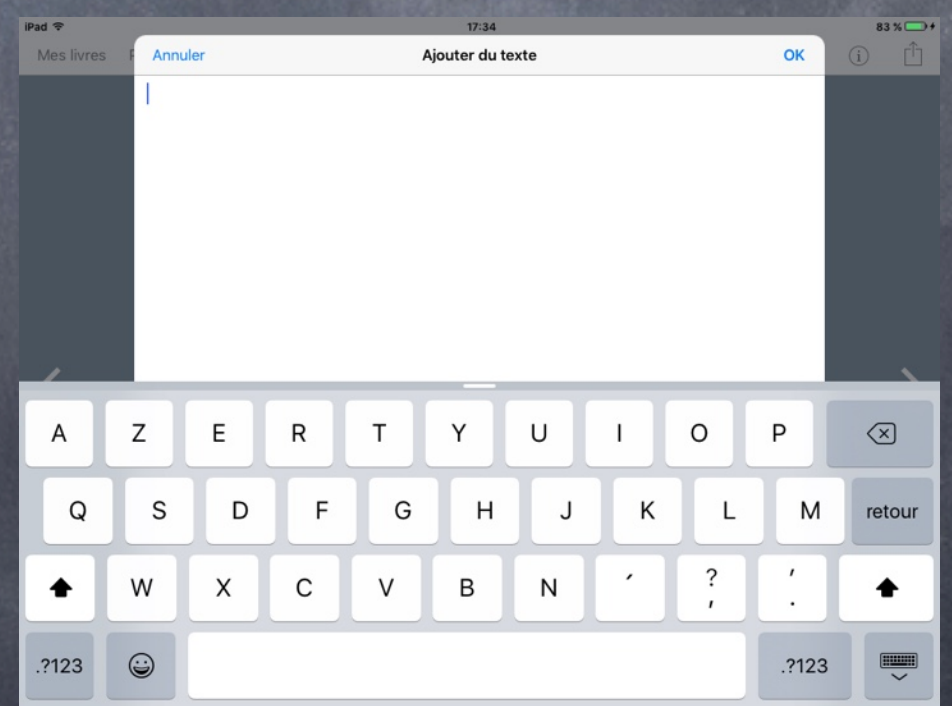

### Insérer des sons

Voix de l'enseignant, de l'élève Voix parlée, voix chantée

Sons existants (musiques ou autres enregistrement sonore)

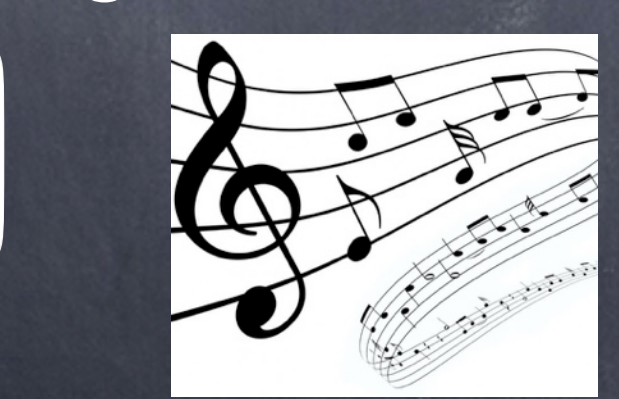

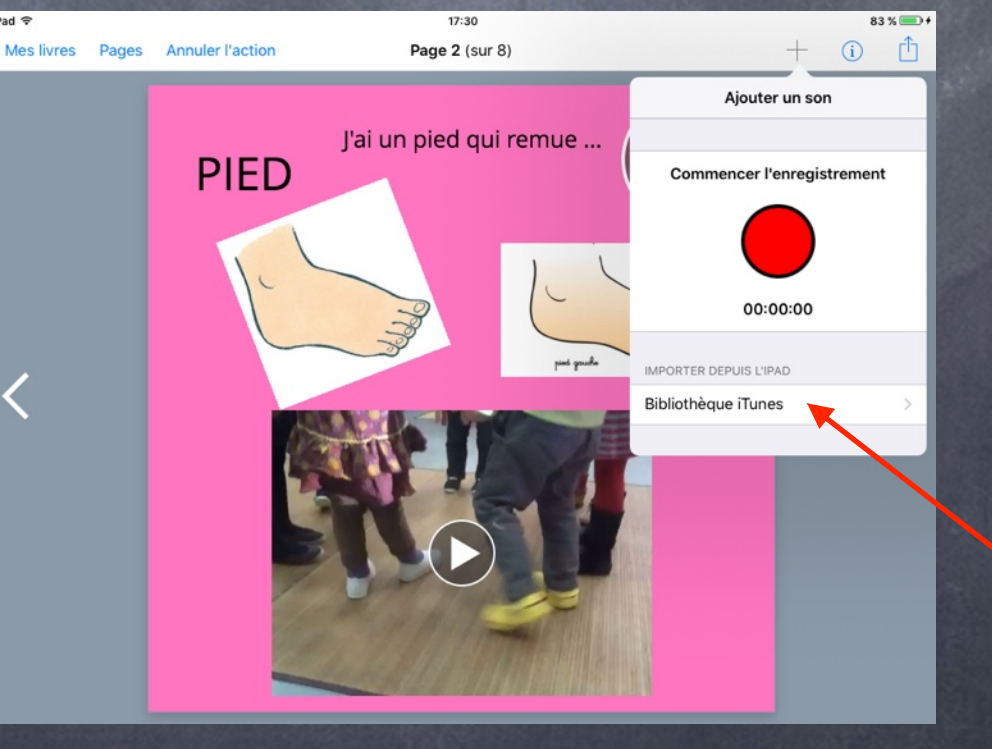

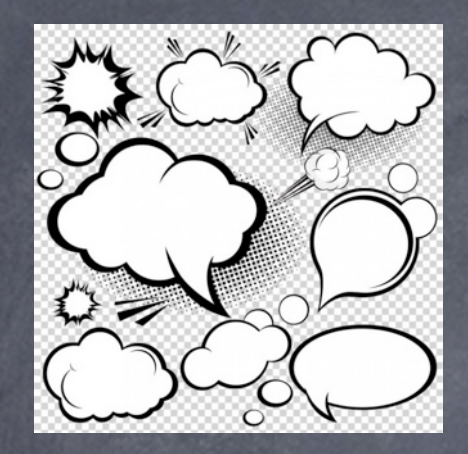

# Créer une bande dessinée

Utiliser des modèles proposés dans l'application (disposition des cases, bulles, typographies etc)

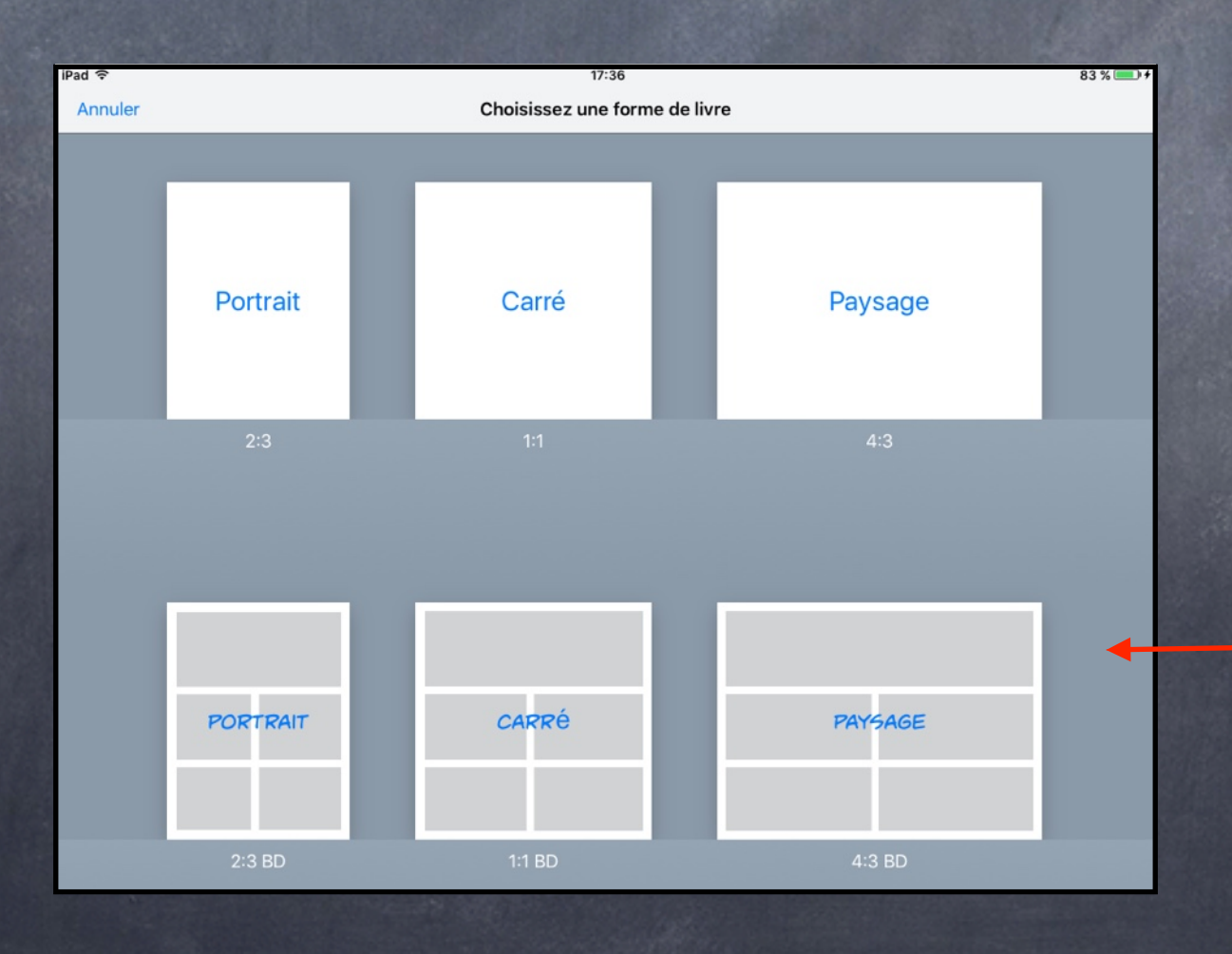

### Personnaliser son livre

Couleurs, mise en page, disposition, ajouter / supprimer tout est sur-mesure Combiner deux livres existants **Ré-organiser les pages, copier,** supprimer, (ré)ordonner

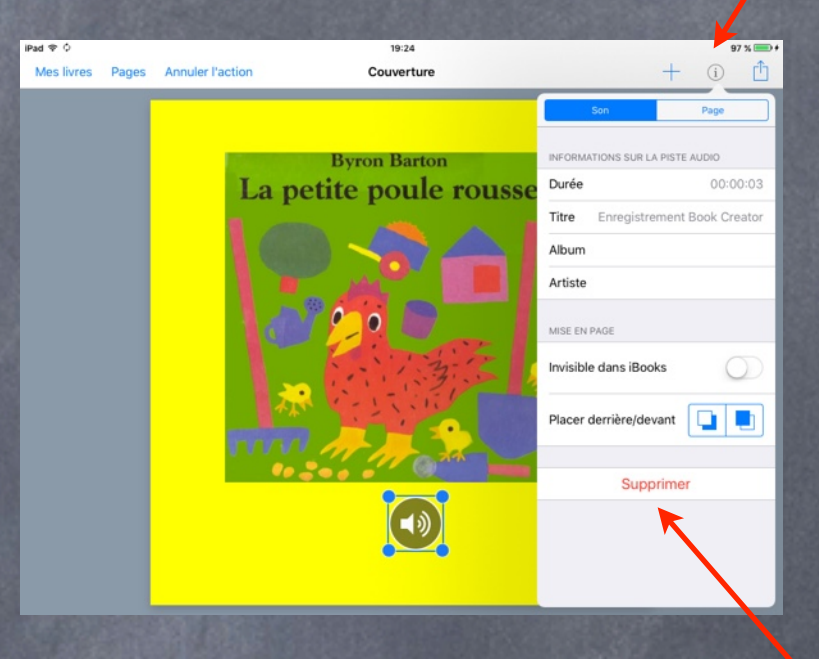

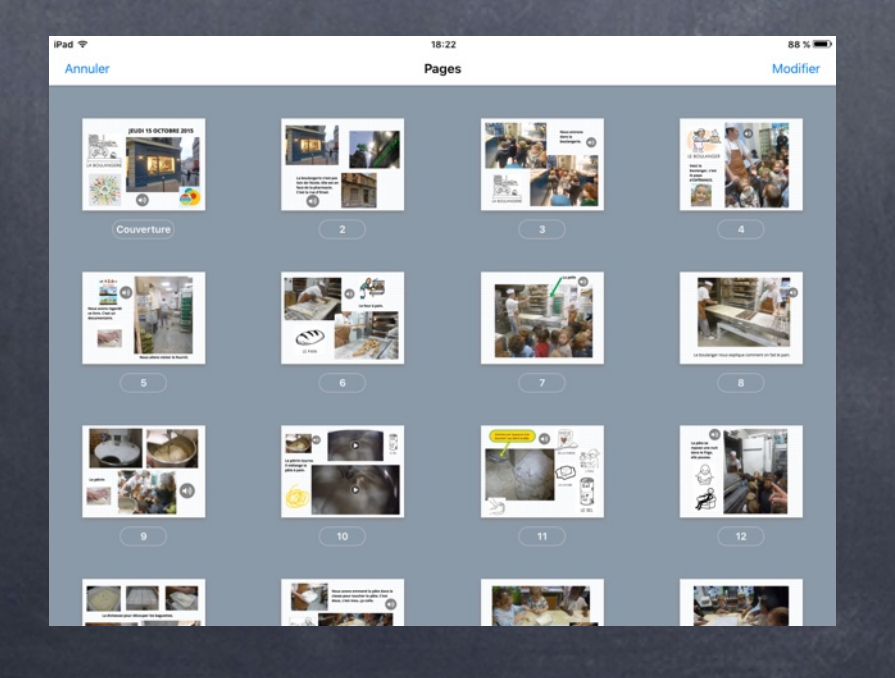

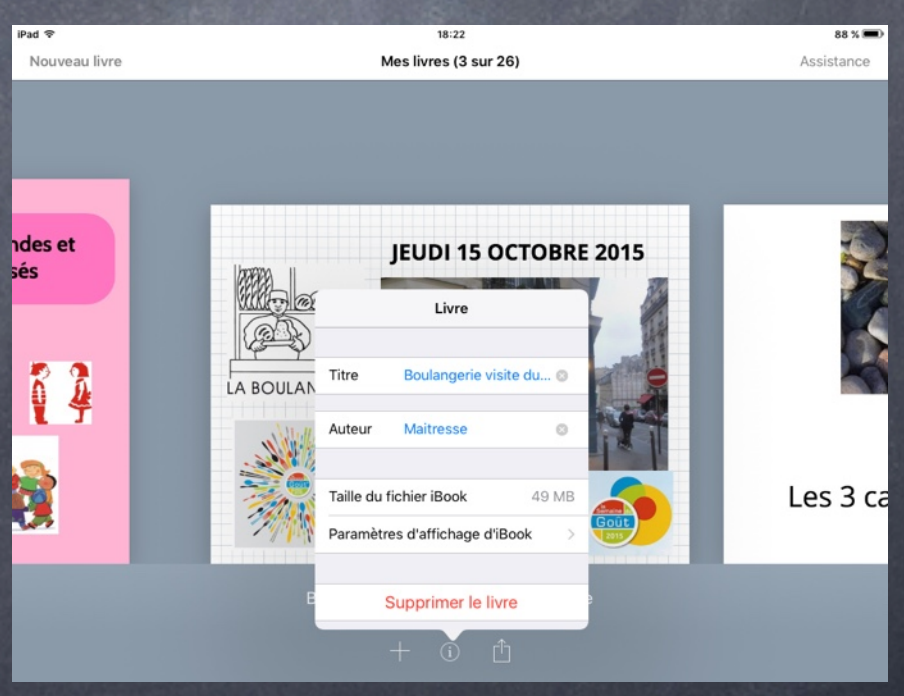

### Exporter son livre

#### Pour le conserver, pour le transmettre

#### Format ePub, ou PDF ou vidéo

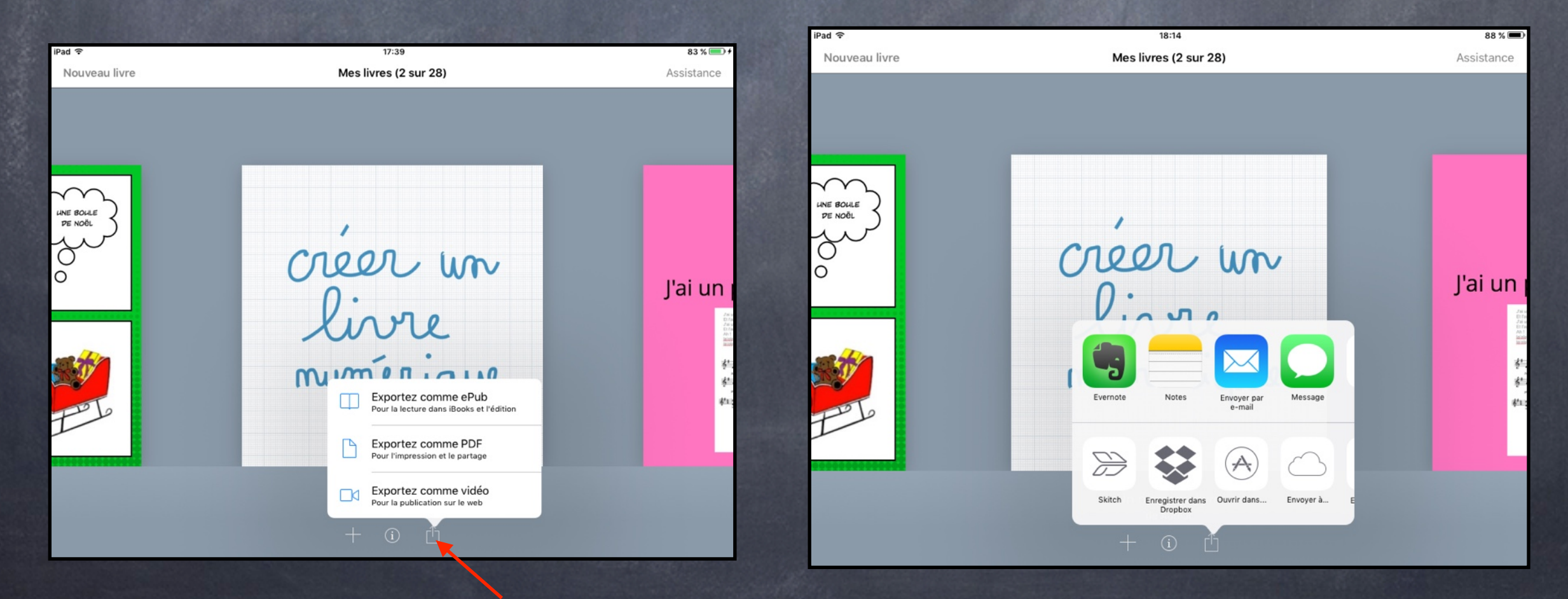

# Pourquoi ?

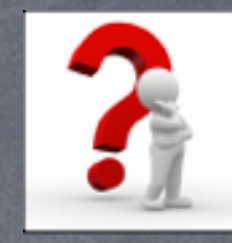

fierté de créer et de partager

- $\bullet$  se situer dans les apprentissages, dire ce que l'on apprend
- varier les supports
- parler, dire, s'exprimer, prendre la parole
- aller vers plus d'autonomie
- construire ses apprentissages et se construire soi-même

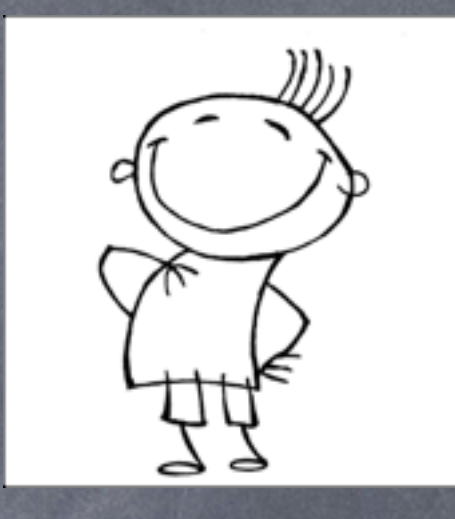

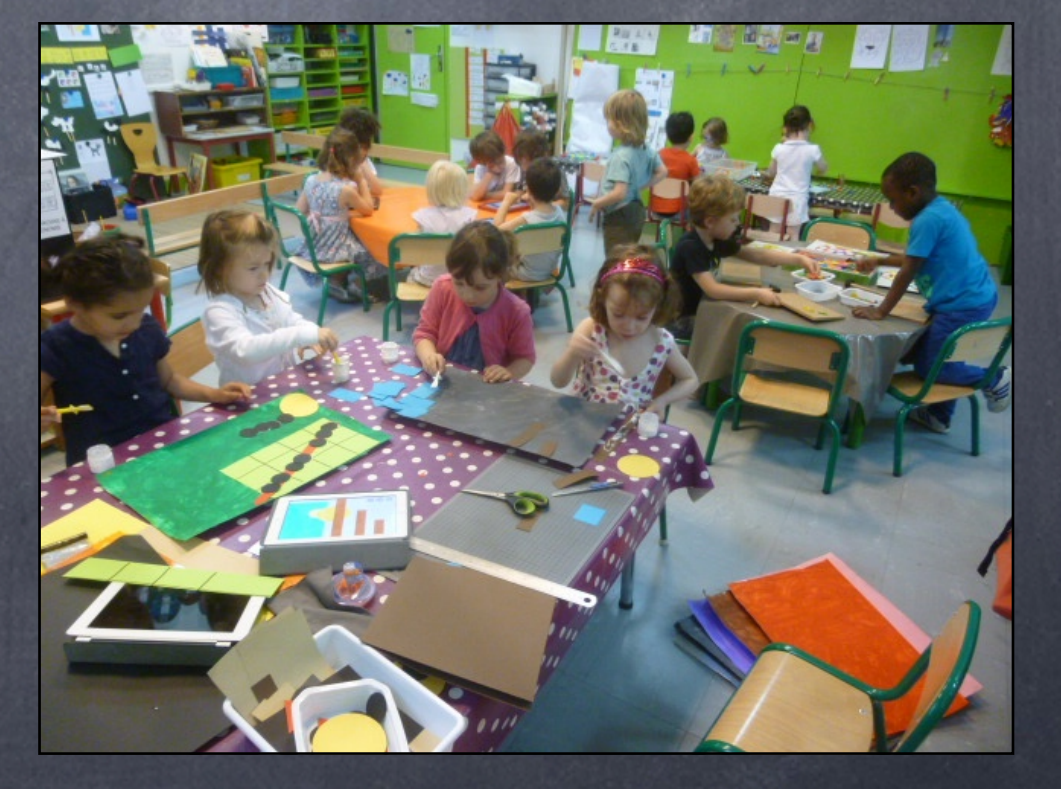

### Autres apps

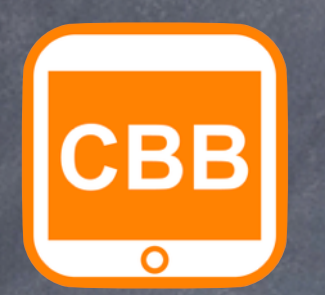

Creative Book  $\circledcirc$ Builder

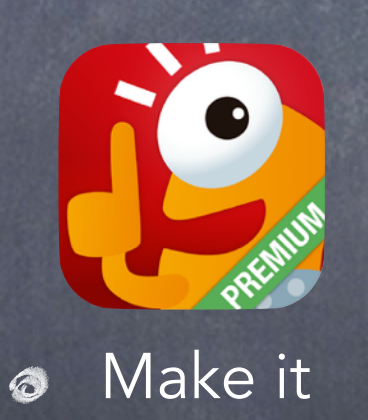

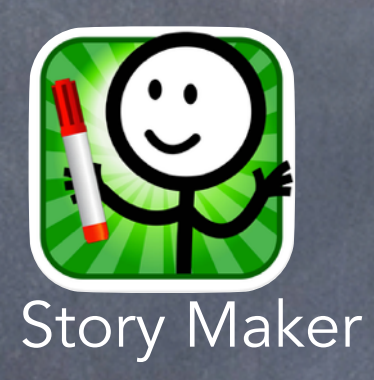

 $\circledcirc$ 

 $\bigcirc$ 

My Story Book Creator

**Creative**  $\circledcirc$ **Writer** 

 $\prod$ 

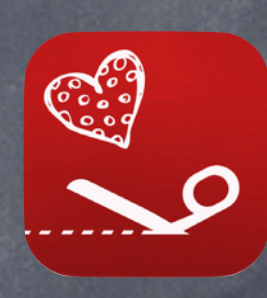

Little Story  $\bullet$ **Creator** 

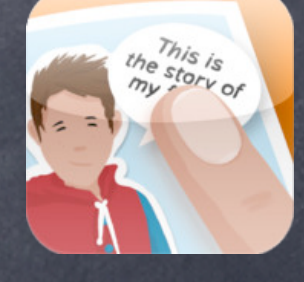

 $\textstyle\bigcup$ 

### **Mardis** 24 novembre, 1 & 8 décembre de 16 à 18h

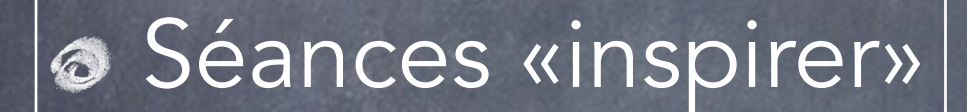

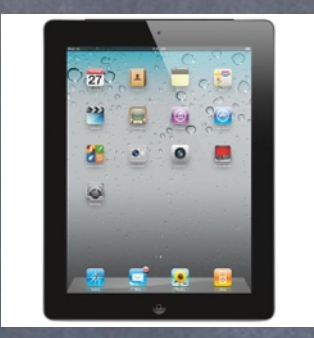

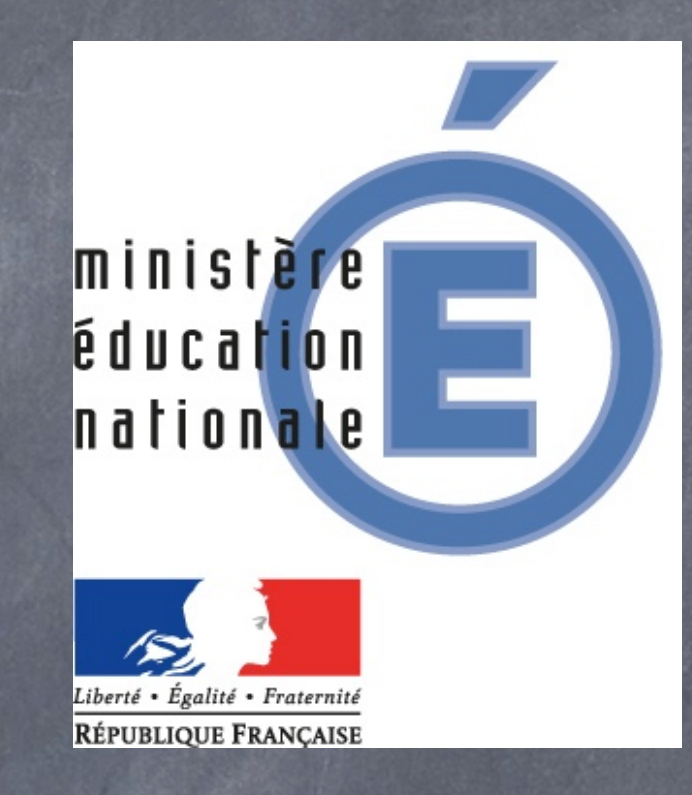

Véronique FAVRE, professeur des écoles, Paris 18ème, rue d'Orsel

[veronique.favre@ac-paris.fr](mailto:veronique.favre@ac-paris.fr)

[doigtdecole.com](http://www.doigtdecole.com)

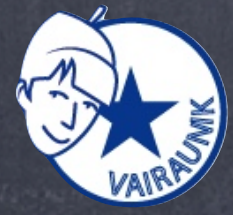

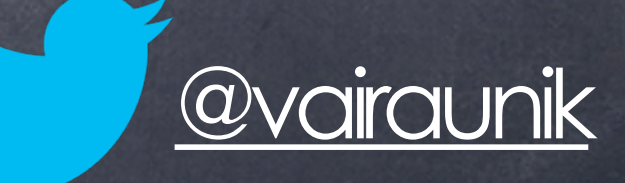

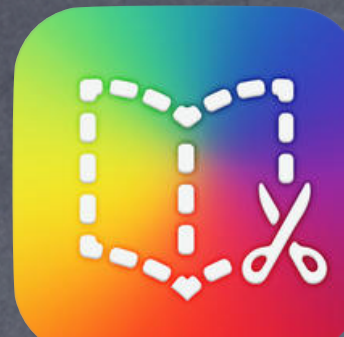

# Créez votre eBook maintenant !

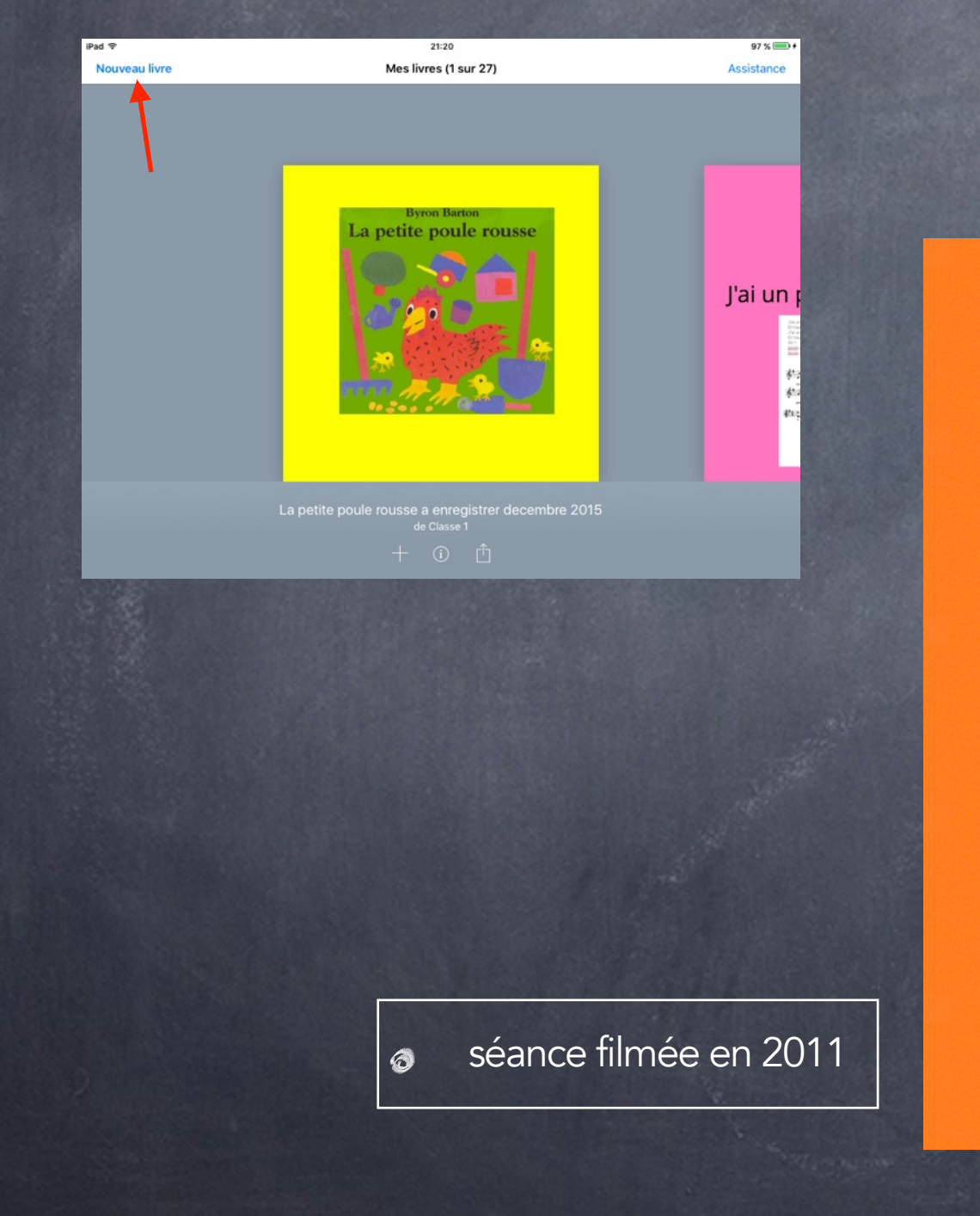